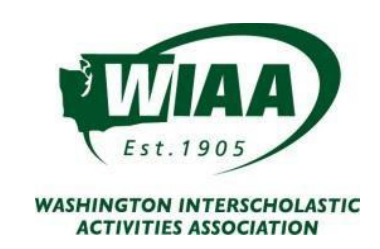

#### **WIAA/DAIRY FARMERS OF WASHINGTON/LES SCHWAB TIRES**

## **2019-2020 Bound for State Regulations**

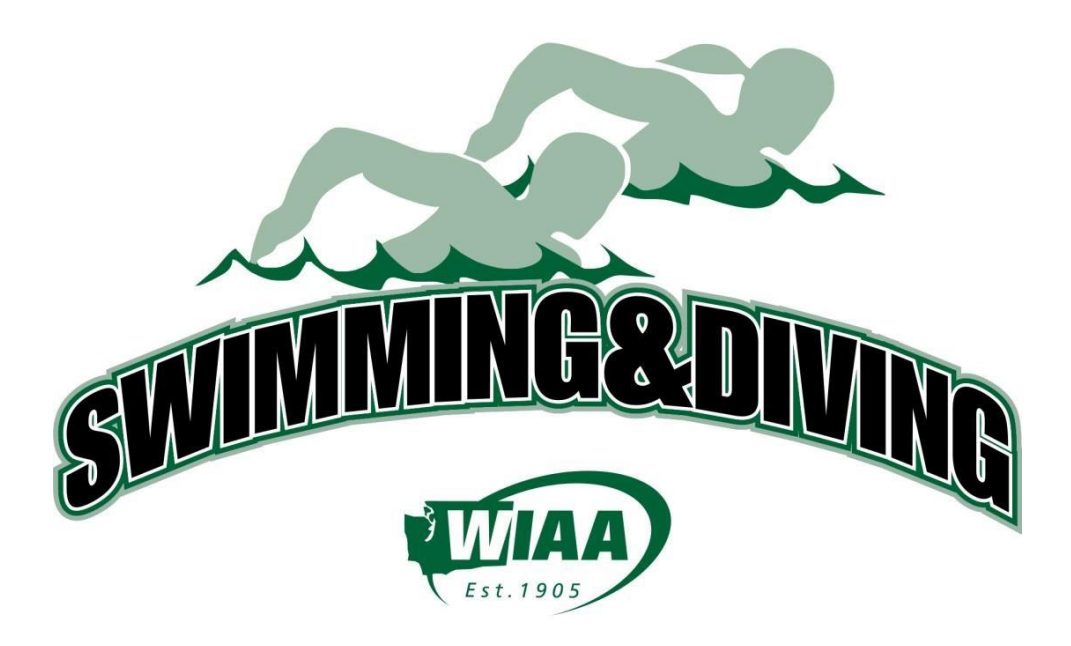

## **November 15-16, 2019**

Girls Weyerhaeuser King County Aquatic Center, Federal Way

## **February 21-22, 2020**

Boys Weyerhaeuser King County Aquatic Center, Federal Way

#### **Changes from the 2018-19 Swimming & Diving Regulations are indicated in bold type and shaded.**

#### **GENERAL STATE MEET INFORMATION**

**State Meet Manager** - Jeff Lowell, [lowellj@bsd405.org o](mailto:lowellj@bsd405.org)[rjefflowell9969@gmail.com](mailto:jefflowell9969@gmail.com)

**Meet Rotation** – Schools in each classification will rotate through each of the three times assigned for preliminaries and finals. Diving runs concurrently with swimming preliminaries in each classification. For the 2019-20 school year the three state meet sessions will be assigned asfollows:

- Morning Session: 4A Classification
- Mid-day Session: 2A Classification
- Evening Session: 3A Classification

**State Awards Presentation**-During the awards presentations at the state meet all competitors who receive award and are called to stand on the awards platform **must wear school team apparel** overtop of their swimming suit.

**Entries and Registration** - Swimmers who wish to advance to the State meet based on meetingminimum qualification standards must be entered in and compete in that event(s) at the Districtmeet. Coaches and athletes must adhere to WIAA Rule 22.2.5: By entering participants in postseason competition, each member school certifies that, barring illness or unforeseen events, the team or individuals representing the school will participate in every level of competition through the completion of the state championship event.

- Exception: when coach a lists an athlete's name on a team's master entries for all three (3) relays at the District meet but the athlete only competes in two (2) relays at the District meet.
	- $\circ$  That athlete would be free to swim in any of the three (3) relays at the State meet, though the athlete is still subject to the four (4) eventrule.

*For a competitor's entries to be official for the State meet, coaches must complete the DirectAthletics entry process by the entry deadline*. Coaches should access Direct Athletics entry early in the season by selecting the appropriate link: [Direct Athletics Entry Process](http://wiscaorg.ipage.com/forms/2017/HyTek_CoachInstructionsWAFall17.pdf) – Girls Meet [/ Direct Athletics Entry Process](http://wiscaorg.ipage.com/forms/2017/HyTek_CoachInstructionsWAWINTER2018.pdf) – BoysMeet.

#### **QUALIFYING FOR THE STATE MEET**

**District Meet Manager Responsibilities** - Send a complete Meet Manager back up file to the StateMeet Manager immediately following the district meet. In addition, the District Meet Manager must make sure that all athletes entered in relay events at the district meet remain in the district meet database. Do not allow any computer operator to delete names from any team's relay entries. The athleteslisted as part of the district relay entries are the **ONLY** athletes a team may use if a relay earns entry into the statemeet. The meet director should also verify all allocations earned prior to the end of the competition. If an athlete who earns an allocation will not compete in that event at the state meet (see exception above), the meet director should also send the state meet director notification of the change in accepted allocations.

**District Qualifying Meets** - Each District will determine the site(s) and date(s) for the District qualifying meet; however, must conclude the qualifying meet no later than the Saturday evening prior to the State meet. For the girls meet the date is Saturday November 3, for the boys meet the date is Saturday February 9. Districts may combine or divide allocations and hold Inter-district meets; however, all rules as they pertain toState qualifying meets apply. Each District meet should utilize electronic timing ifpossible.

**Allocations** – Each WIAA District receives an assignment of allocations in swimming and diving. The total number of assigned allocation in each classification is sixteen (16) individual and sixteen (16) relay teams in eachevent. The allocations are not in addition to those who have met or exceeded the minimum qualifying standards.

#### *Athletes who earn allocations at their District Championships are the first athletes entered in the state meet.*

**Qualifying Standards** - In addition to the sixteen allocations in each event, an individual may qualify for the state meet by achieving a minimum qualifying standard in a district qualifying meet or through the verification process outlined in this document.

**Maximum number of participants** - Through the allocation process, qualifying time standards, and subsequent fastest times from the consolation or championship heats in district qualifying meets, twentyfour(24) individuals and twenty-four (24) relay teams will swim in each event (16 entry event) (8 entry event willhave 16).

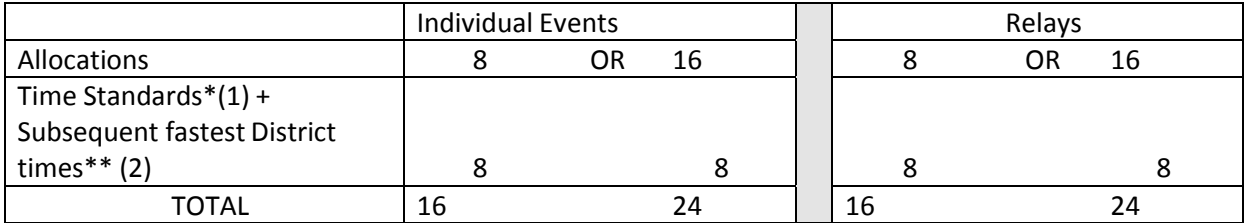

- 1. \***The time standards are determined as follows**: The WIAA and a Washington Interscholastic Swim Coaches Association Committee, using the 16th place preliminary times from the threeprevious state meets as a guide, determine the Time Standards. A swimmer who meets the time standard inan interscholastic meet and has that time verified, may use that time for entry into the state meet, **provided the athlete competes inthat event(s) at the District Meet**.
- 2. \*\*Once the number of qualifiers per event has been determined by allocation and time standards, the next fastest qualifiers will be seeded into the meet by NFHS criteria, to achieve themaximum number of competitors (16 individuals and relay teams for 8 allocation event and 24 individuals and relay teams for 16 allocation event). Times achieved in the consolation and championship finals of each District meet determine the next fastest qualifiers up to 24 athletes. **Only the top 12 athletes ateach district meet receive consideration for the remaining spots in each field**.

**Diving** - All divers must qualify through eleven-dive competition. As diving in dual meets are six dive competitions, each WIAA district may sponsor up to four (4) eleven-dive qualifying meets each season. Each diver is limited to participation in a maximum of four (4) eleven-dive qualifying meets. These competitions are in addition to thetwelve-regular season meets a team is allowed. Payment for eleven-dive qualifying meets is up to WIAA District policy. Divers may qualify forthe state meet only through eleven-dive qualifying meets provided by their WIAA District. Results of eleven-dive qualifying meets must be sent to Jeff Lowell electronically within seven (7) days of the competition andscores meeting the qualifying standard must be submitted according to the **State Qualification StandardVerification Process for those scores to be verified and used for entry into the state meet.**

Teams wishing to modify diving to provide an eleven-dive experience for athletes may do so. However, as stated, only those scores earned in eleven-dive qualifying meets provided by WIAA Districts will be used for state qualification.

To qualify for the state championship, other than through the allocations at the District meet, divers must meet a two-part qualifying standard consisting of:

Minimum Degree of Difficulty and point totals for the six (6) optional dives:

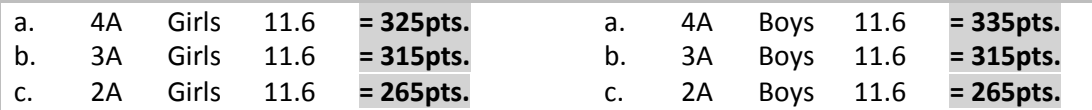

There will be up to 16 entries for 8-allocation event and 24 entries for 16-allocation event at the StateDiving Championships including the wildcard entries. Wildcard invitations to complete a field will be determinedfrom district finals score only.

District allocations apply in diving as an individual event.

**State Qualification Standard Verification Process**: For an athlete to qualify for the WIAAWashington State High School Swimming and Diving Championships, using a regular season qualifying standard, the coach or representative of the school team must do the following within ONE week (7 calendar days) ofthe competition date:

- 1. Athletes may qualify for the WIAA Washington State High School Swimming and DivingChampionships by equaling or bettering the posted qualifying standards in any sanctioned high school dual, double- dual, triangular, or invitational competitions during the current WIAA season. These include:
	- a. Sanctioned Washington State high school meets with two or more WIAA competing schools.
	- b. Out-of-state dual and invitational meets that follow WIAA guidelines.
	- c. NOTE: Standards achieved at an Intra-squad, alumni, time trial, and/or other one-team competition are not to be considered and/or verified as a state qualifying standard.
- 2. Post state times or scores for consideration to th[e WISCA.ORG](http://wiscaorg.ipage.com/submit-times.php) website
	- a. All times must be achieved through either:
		- i. electronic timing (a timed touchpad finish) OR
		- ii. a minimum two-watch hand timed, or two-button hand timed finish.
	- b. Relay leadoff times may be used if:
		- i. The times are achieved using either an electronic touchpad split or
		- ii. two separate designated split timers, located at the lane, and
		- iii. the swim was declared to the referee prior to the start of the race.
- 3. Submit an **electronic copy of the complete meet results** to the WIAA state meet director, Jeff Lowellat [jefflowell9969@gmail.com.](mailto:jefflowell9969@gmail.com) Preferred format is a pdf of a meet manager meet results file.
	- a. All meet results, regardless of format must include the following:
		- i. all teams competing in the meet
		- ii. all participants including all JV results
		- iii. in the event further verification is necessary, the name and contact email of themeet referee must be included with the message to which the results are attached.
	- b. NOTE: Individual time cards, results without all teams and/or times, or other incomplete results will not be accepted for verification. This includes individual dive sheets submitted ratherthan complete dive meet results.
- 4. An athlete's time or dive score, when not following this procedure, SHALL NOT be used forqualification into the state meet. Times or scores not verified will be removed from the WISCA.org database.
- 5. Coaches Please remember that this process is just to confirm that an athlete met a qualifying standard. For an athlete's official entry into the state meet, coaches must complete the Direct Athletics entry process by the entry deadline. Coaches should access Direct Athletics entry early inthe season by selecting the appropriate link: [Direct Athletics Entry Process](http://wiscaorg.ipage.com/forms/2017/HyTek_CoachInstructionsWAFall17.pdf) – Girls Meet / Direct Athletics [Entry Process](http://wiscaorg.ipage.com/forms/2017/HyTek_CoachInstructionsWAWINTER2018.pdf) – Boys [Meet.](http://wiscaorg.ipage.com/forms/2017/HyTek_CoachInstructionsWAWINTER2018.pdf)

#### **At the State Meet**

**National Federation Rule 3-2-3 NOTE** is NOT the adopted entry method for relays in interscholastic swimming competition in Washington. Up to eight (8) relay swimmers MUST be listed on the Relay Entry Form.

NFHS Rule 3-2-3 also states, "a competitor may withdraw from a preliminary event or final with a declaredfalse start. Notice must be given to the referee or referee's designee by the swimmer, diver, coach or otherteam personnel, at a specified time." At the WIAA Dairy Farmers of Washington Les Schwab Tires State Swim and Dive Championships, the coach and athlete(s) MUST be on site to declare a false start and the specified declared false start times shall be as follows:

- 1. In preliminary rounds, the declared false start must be declared prior to the start of the event.
- 2. In the championship rounds, for Events 1-5 (200 MRelay through Diving,) the declared false startmust be declared 30 minutes prior to the scheduled start of the meet. For Events 6-12 (100 Fly through 400F Relay,) the declared false start must be declared prior to the end of the 50Free (event 4).
- 3. If the declared false start is used in the consolation or championship finals, the alternate will becalled up and the event will be reseeded.

**Passes** - One athlete pass per qualified competitor. If the only competitor from a school competes in the 500 Free, an additional pass will be granted for a lap counter.

- 1. Swim Coaches For every four swimmers, a school receives one coach's pass, (one to four swimmers=one pass; five to eight=two passes) up to a maximum of three coach's passes. Passes must be visible at alltimes coaches are on the deck.
- 2. Diving Coach A school with one or more divers receives one additional coach pass for the dive coach. Passmust be visible at all times dive coach is on the deck.
- 3. Student Managers One manager pass per participating school. Coaches may request one manager's pass atthe coach's meeting prior to the preliminaries. Do not send requests for a manager pass prior to the coach's meeting. Pass must be visible at all times the manager is on the deck.

#### **UNDER NO CIRCUMSTANCES WILL A SCHOOL RECEIVE MORE THAN FOUR COACHES PASSES**

**SOUVENIR PROGRAM INFORMATION** - Please submit individual head shots of your top individuals forpossible use in the program by October 31 for girls and by February 6 for boys on the WIAAwebsite [http://wiaa.com/subcontent.aspx?SecID=335.](http://wiaa.com/subcontent.aspx?SecID=335)

**PRE-MEET SWIM PRACTICE at KCAC -** practice times for the Thursday evening sessions for girls and boys will be included on the posted meet schedule found on the tournament pages. Cost for the practice is \$3.00 perathlete payable by Cash or check (checks made out to WIAA not KCAC). Each school must provide on decksupervision while athletes practice.

**ADDITIONAL PROCESSES** – Coaches can select each of the three links below to review additional important information about the State Swim and Dive Championship Meet.

- **[Games Committee Structure for State Championship Meets](http://wiscaorg.ipage.com/forms/2018/Championship%20Swim%20Meet%20Games%20Committee%20-%20State.pdf)**
- **[Important Medical Procedure for State Championship Meets](http://wiscaorg.ipage.com/forms/2018/Memo%20to%20swim%20coaches%20and%20officials.pdf)**
- **[Important relay Declaration Procedures for State Championship Meets](http://wiscaorg.ipage.com/forms/2018/Relay%20Swimmer%20Declarations.pdf)**

#### **How to Submit Online Entries:**

WIAA/Dairy Farmers of WA/Les Schwab Tires State Championship meets will be open to coach access inDirect Athletics beginning **OCTOBER 1, 2019** for girls and **JANUARY 1, 2020** for boys.

#### *How to make sure you enter your athletes withoutissue:*

- 1. Log in to your team's DirectAthletics account. For detailed information regarding log in or account creation continue reading.
	- a. If you cannot access your team's account due to a different coach being associated with the account, please contact Jeff Lowell at [jefflowell9969@gmail.com A](mailto:jefflowell9969@gmail.com)SAP. Your account will need to be reset, a process that will take some time. Jeff will contact Direct Athletics to start the process.
- 2. Once logged in, if you find your team is invited to the wrong classification, please contact Jeff Lowellat [jefflowell9969@gmail.com.](mailto:jefflowell9969@gmail.com)
- 3. Once logged in, you can add your team roster this should be ONLY the athletes you have who will attend your district meet. Detailed instructions follow on page 2.
	- a. Please spend a few minutes managing your team's roster, removing athletes who are no longer on your team (graduated, etc.). This helps during the importing process.
- 4. Find the correct meet for your team in the Home tab. Then, after adding your roster, the ONLY timesto add for individuals OR relays are:
	- a. VERIFIED state qualifying times
	- b. Times for athletes who have ALLOCATED in to the state meet
	- **c. NOTE: Do not add times for wildcard hopefuls or any athlete who does not meet the criteria listed above in 4a or 4b.**
- 5. Update times as many times as necessary up to the entry deadlines.
- 6. **If you do not complete your team's entries through Direct Athletics, you have not entered your athletes in the state meet.**

**a. NOTE: If a coach requests entry for an athlete who qualified for competition, but was not**

**entered due to coach err or, every effort will be made to correct the err or. Any coach who does not complete the entry process as outlined to the detriment of an athlete may be barred from the pool deck during the preliminary and finals competitions.**

- **7. Please remember that Adaptive Events are part of the event list, which means there are 2 50 freestyle events. The first 50 free is the Adaptive Event, the second 50 free is the competitive event.**
- 8. Be sure to hit submit once you have completed your entries. You should receive an email confirmation with your entries. Keep the email in the event there is a question with your entries.

If at any time during the process there is a question, contact Jeff Lowell at [jefflowell9969@gmail.com.](mailto:jefflowell9969@gmail.com) Askearly – waiting until after the entries close puts your athletes at risk of missing the meet.

# *<u>Direct Athletics* Washington State Swimming--How to Submit Online Entries</u>

#### **STEP 1—Accessing Your Direct Athletics Account**

*Each coach must have a Direct Athletics username and password for his/her school. If you don't know your username and* password, you will be able to create one or retrieve your existing account by following the instructions below.

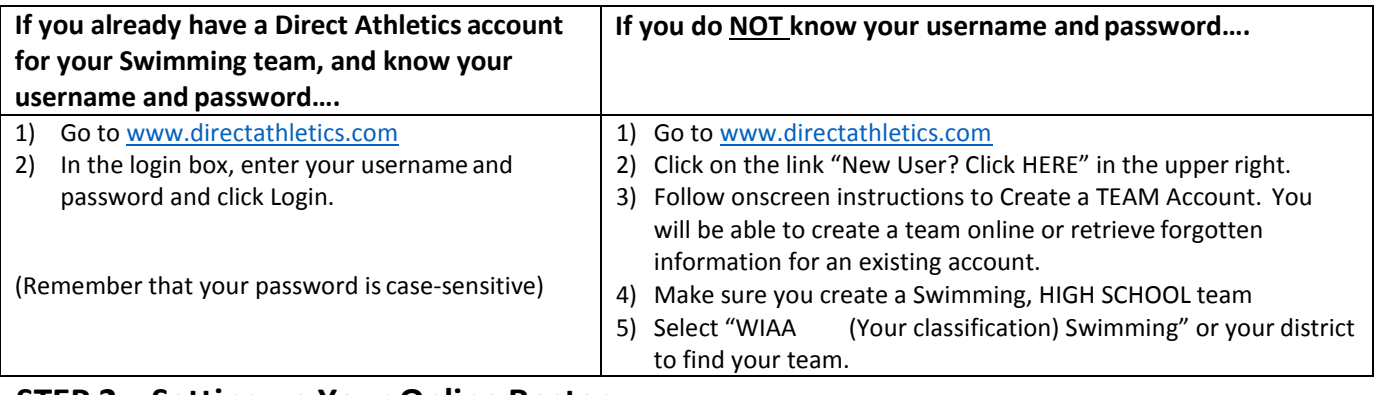

#### **STEP 2—Setting up Your Online Roster**

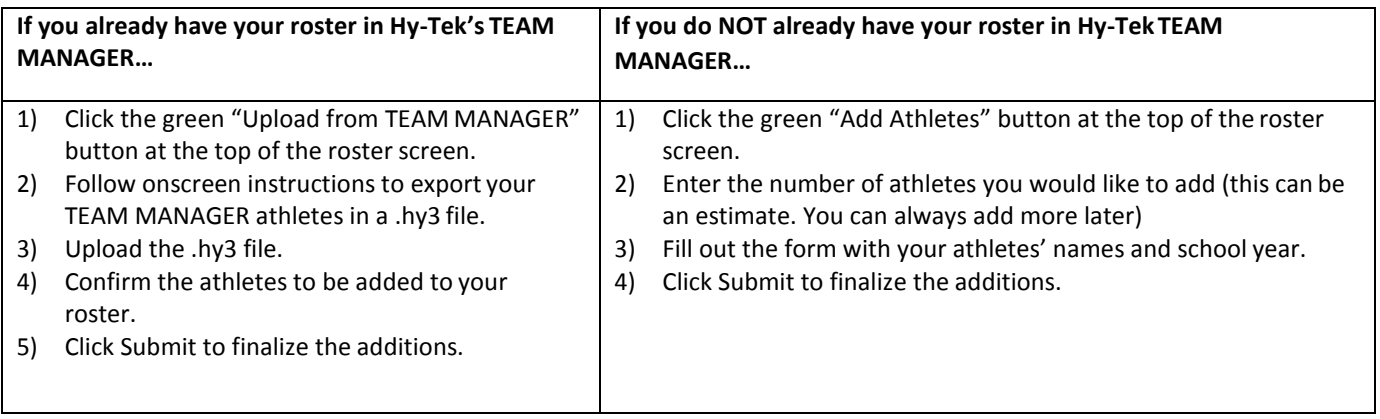

NOTE: You can add, edit or delete athletes on your roster at any time by clicking the TEAM tab.

#### **STEP 3--SUBMITTING ONLINE MEET ENTRIES – ENTRIES ARE OPEN BEGINNING OCTOBER 1, 2019 FOR GIRLS AND JANUARY 1, 2020 FOR BOYS.**

#### **Once your athletes are added to your online Direct Athletics roster, you must submit your meet entries.**

- 1) In the HOME tab (under Upcoming Meets) or in the SCHEDULE tab, click the "Enter" link next to the meet.
- 2) Follow onscreen instructions for submitting your entries. You will see a running tally of your entries on the right side of your screen.
- 3) When you are finished with your entries, click the "Finish" link.
- 4) You will see a list of your current, submitted entries. Click the appropriate link to receive an EMAIL confirmation or a PRINTABLE confirmation.
- 5) To edit your existing entries, click the blue Edit Entries button next to the meet name on your Upcoming Meets or complete Schedule. You may make changes to your entries as often as you wish up to the entry deadline.

#### **6) THE ENTRY DEADLINE IS NOVEMBER 10, 2019 BY 9:00AM FORGIRLS. THE ENTRY DEADLINE IS FEBRUARY 16, 2020 BY 9:00AM FORBOYS.**